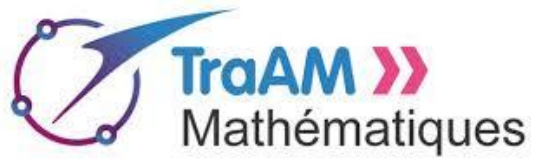

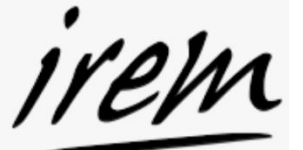

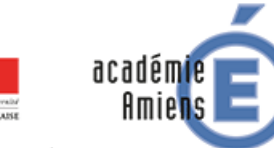

Région académique HAUTS-DE-FRANCE

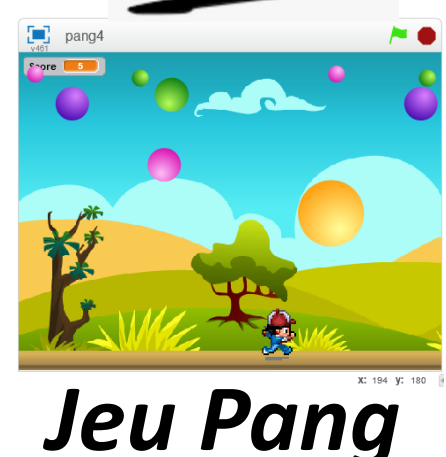

## *Introduction :*

Pang est un jeu d'arcade dans lequel le personnage à l'écran doit à l'aide d'un rayon laser éclater de grosses bulles. Lorsqu'une grosse bulle est touchée, celle-ci se divise en deux bulles de taille intermédiaires puis se diviseront elles-mêmes en deux bulles plus petites qui pourront enfin être détruites pour de bon. Une version de démonstration est présente dans le fichier *pang4.sb2.*

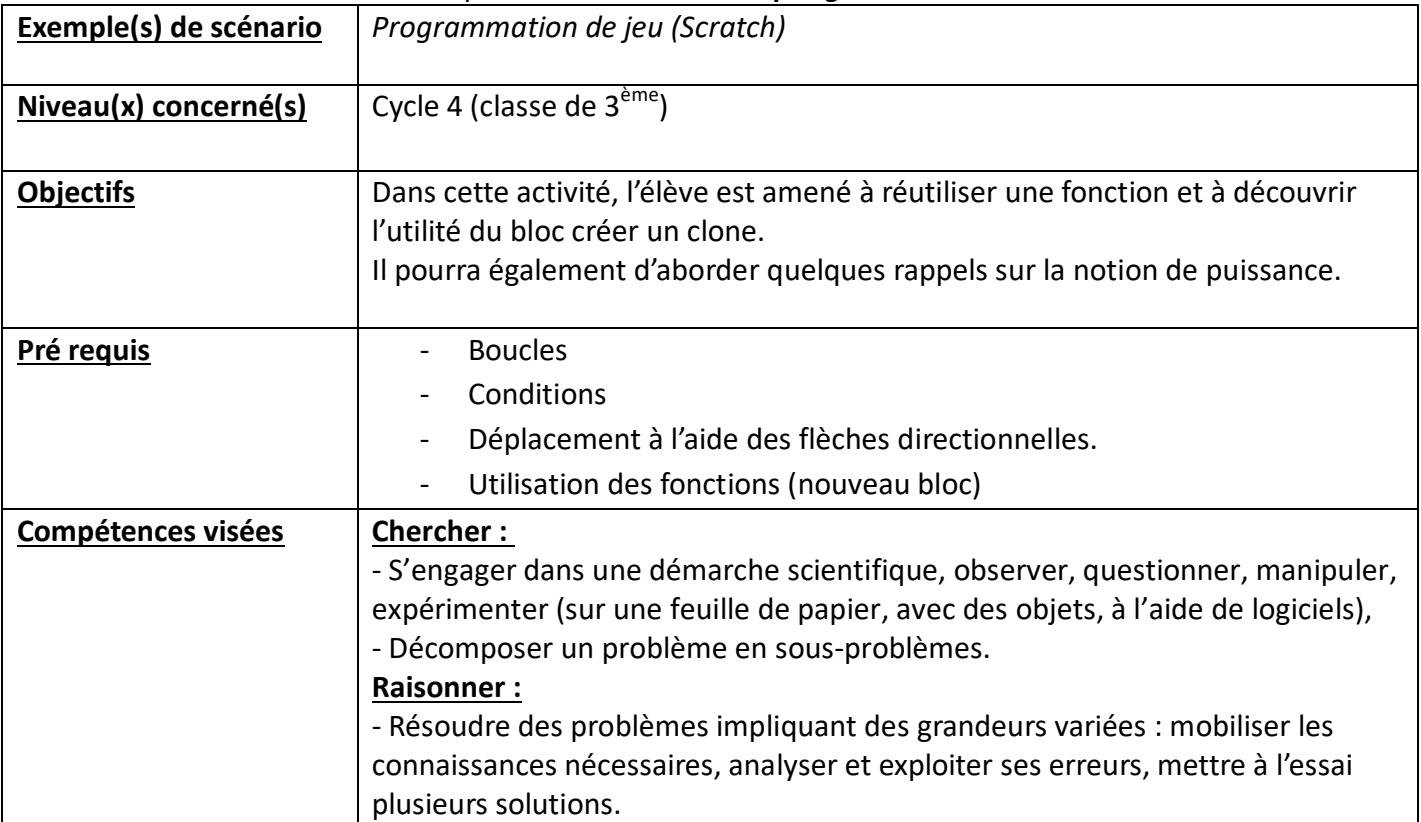

## *Contexte pédagogique général*

L'activité se déroule en salle informatique. Les élèves ouvrent le fichier *pang\_initial.sb2* depuis le répertoire commun du réseau. Aussitôt le fichier ouvert, ils l'enregistrent dans *Mes documents*. L'enseignant donne les instructions sous forme de missions.

## *Séance n°1 : Duplication d'une bulle*

L'enseignant présente la première mission à la classe. A l'écran du vidéo projecteur, un exemple expose ce qui est attendu des élèves. L'exemple est accessible dans le fichier *labo.sb2*.

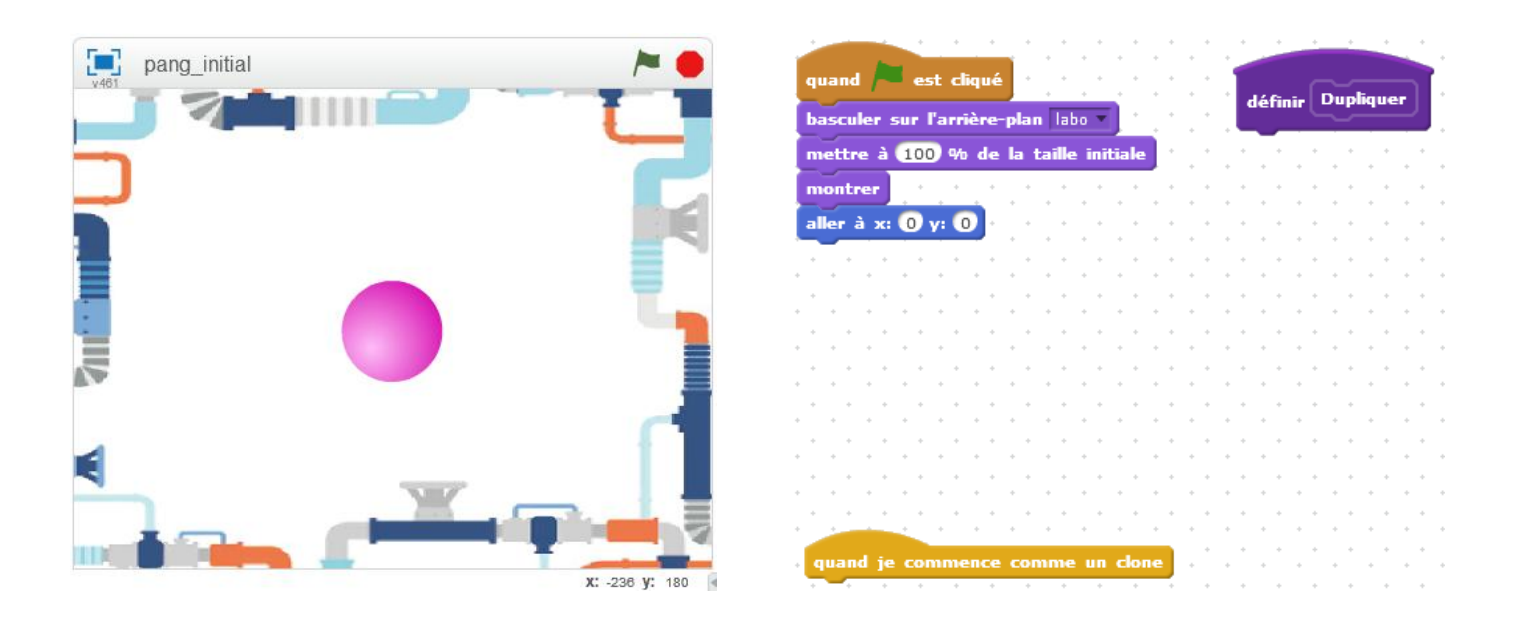

**Mission 1 :** Vous devez créer une fonction *Dupliquer* qui sera appelée lorsque la touche espace du clavier sera pressée et qui dédoublera la bulle en deux bulles plus petites.

Des cartes missions, détaillant les différentes étapes de résolution, sont alors distribuées aux élèves.

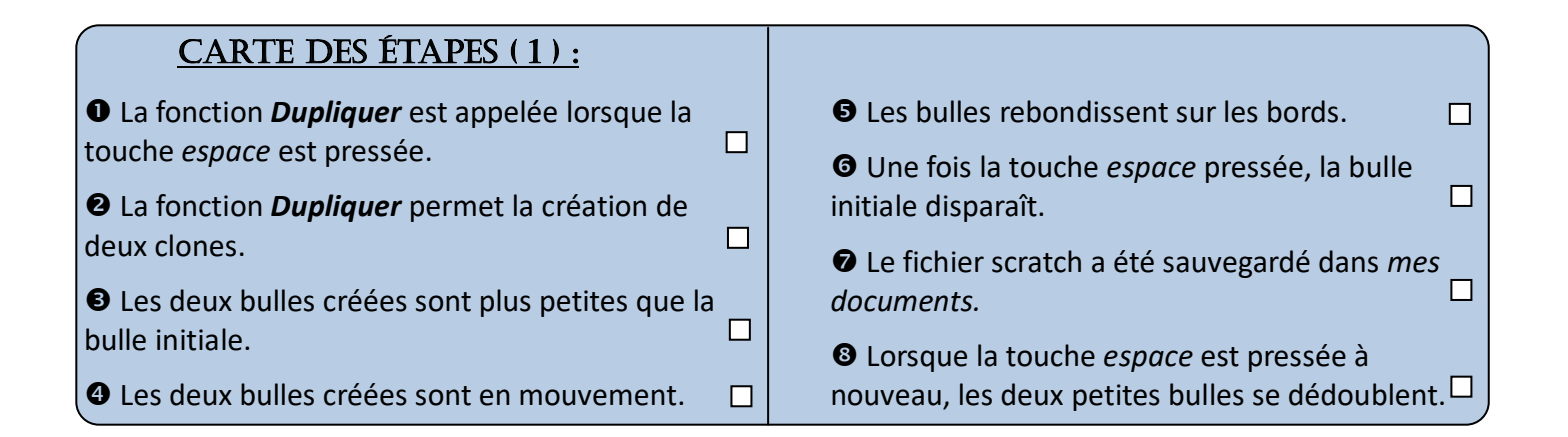

Pendant environ 20 minutes, les élèves sont mis en situation de recherche, l'enseignant passe vérifier les étapes de réalisation et donner ses conseils.

## **Aides :**

Au bout d'une dizaine de minutes, l'enseignant peut alors afficher au tableau les blocs à utiliser.

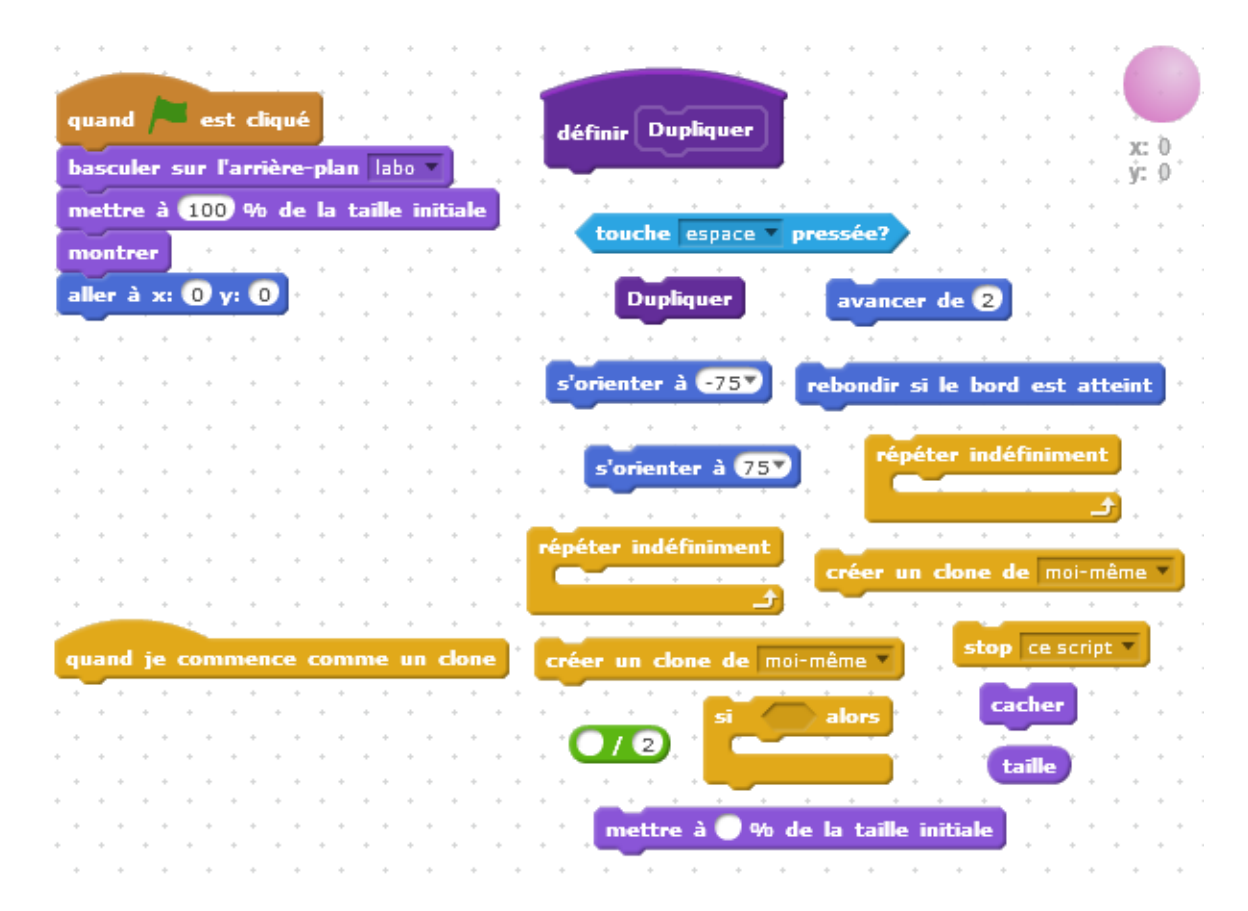

## **Fin de la mission**

Une fois les élèves parvenus à l'étape <sup>(2)</sup>, l'enseignant projette une solution au tableau. Collectivement, les élèves proposent une solution pour relever l'étape  $\odot$ .

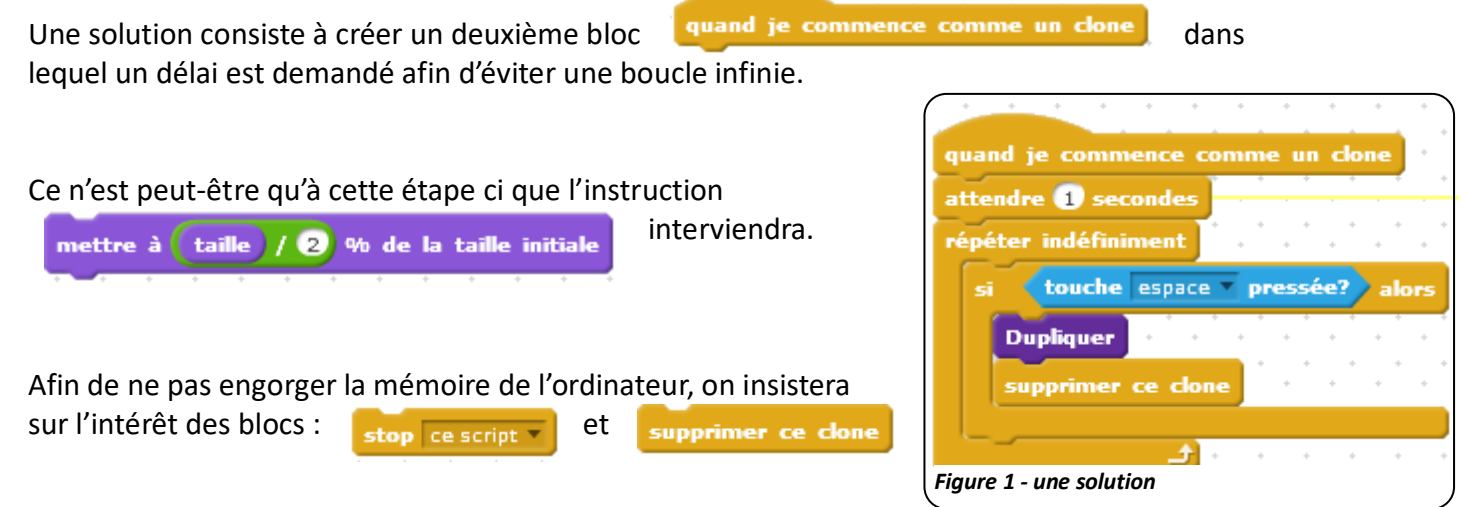

## **Fin de séance et questionnement**

A ce stade, il peut-être intéressant de s'interroger sur le nombre de bulles présentes lorsque l'on appuie 5 fois, 12 fois, *n* fois sur la touche *espace*. Cela peut ainsi faire l'objet d'une recherche à effectuer pour la séance suivante.

# *Séance n°2 : Déplacement du personnage et tir de laser*

Le début de séance est l'occasion de faire le point sur la question de la séance précédente et de revoir ainsi la notation puissance.

Une fois la question solutionnée, les élèves ouvrent leur projet et se voient proposer la mission suivante :

**Mission 2 :** Vous devez faire se déplacer le lutin *Pang boy* à l'aide des flèches directionnelles. Dès que la touche espace sera pressée, il projettera un rayon laser.

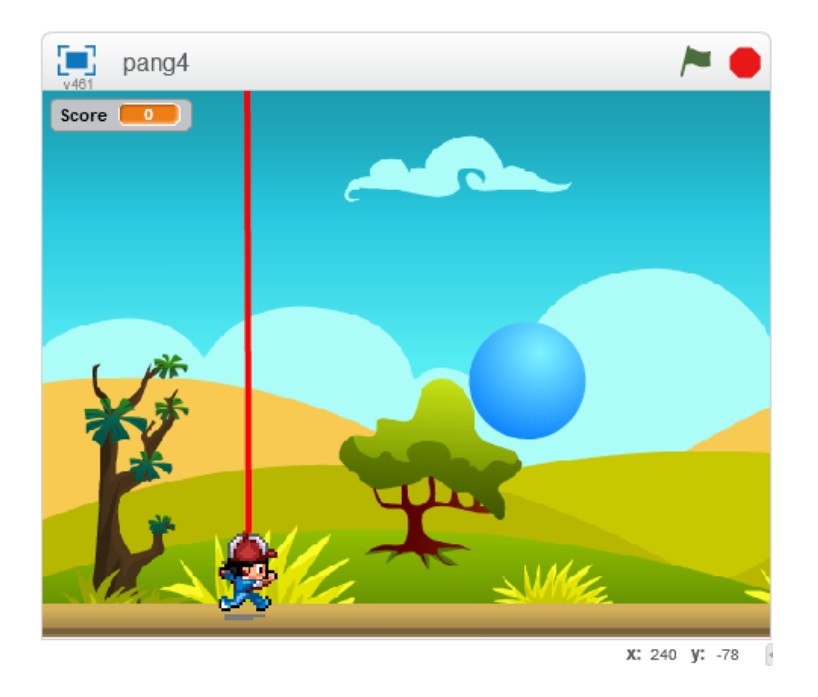

L'enseignant illustre les attendus par la projection d'un exemple.

Il en profite également pour faire un point sur l'existence des différents costumes d'un personnage et insistera sur la remarque suivante :

**Remarque :** Dans Scratch, il est possible de paramétrer chaque lutin afin d'adapter son « *mode de rotation* ». Ainsi, suivant le paramétrage choisi, le lutin effectuera une symétrie d'axe vertical lorsque qu'on lui demandera de s'orienter à droite ou à gauche.

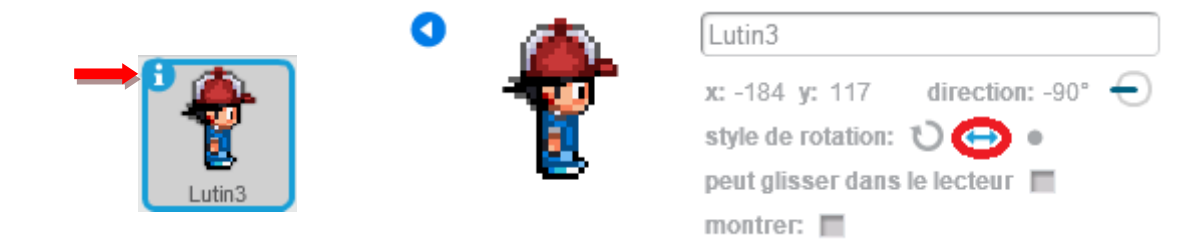

La nouvelle carte des étapes est alors distribuées aux élèves.

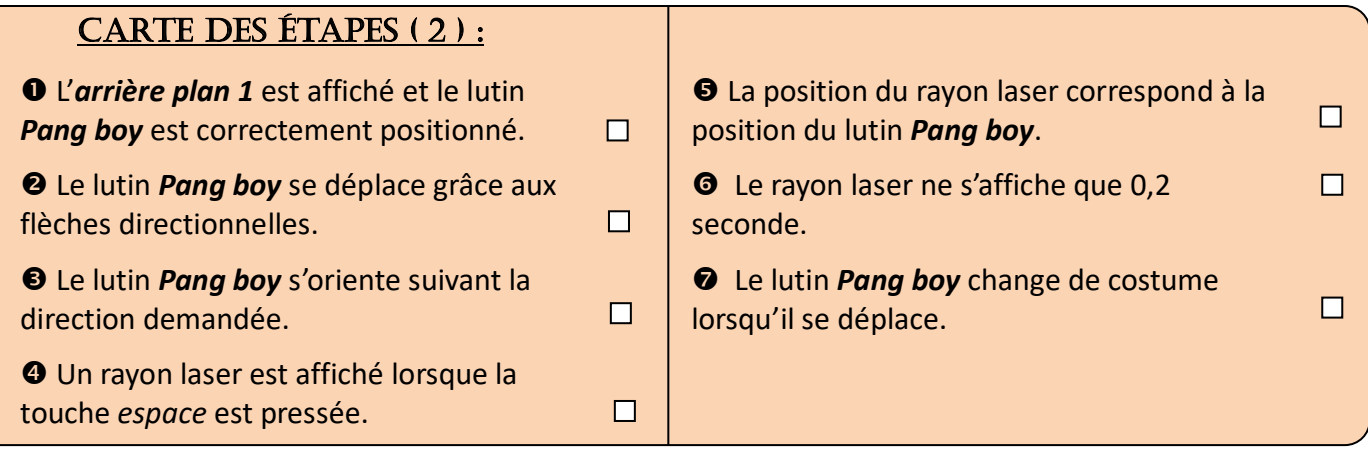

#### **Aides :**

Au bout d'une dizaine de minutes, l'enseignant peut projeter au tableau les blocs à utiliser.

Le travail demandé peut prendre entre 10 et 20 minutes. A l'issue de cette durée, l'enseignant prend un temps pour projeter une solution au tableau.

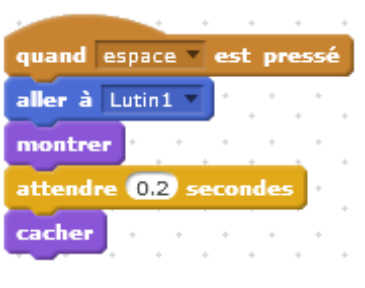

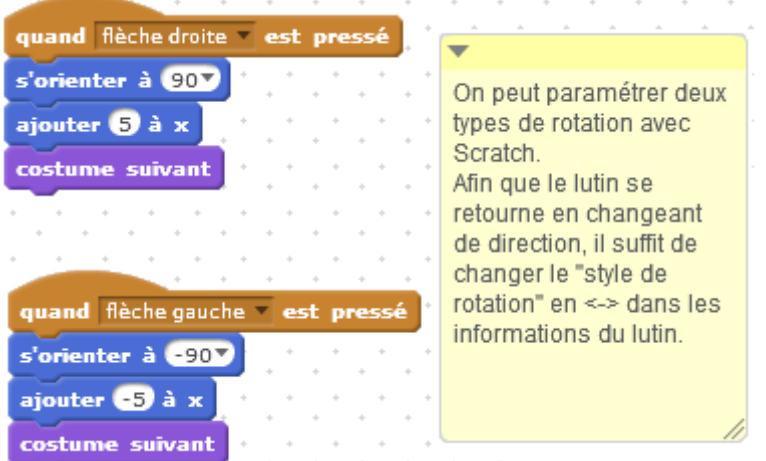

Les élèves ayant fini en avance peuvent alors débuter la programmation du *jeu Pang* décrite dans la mission 3.

# *Séance n°3 : Programmation du jeu Pang*

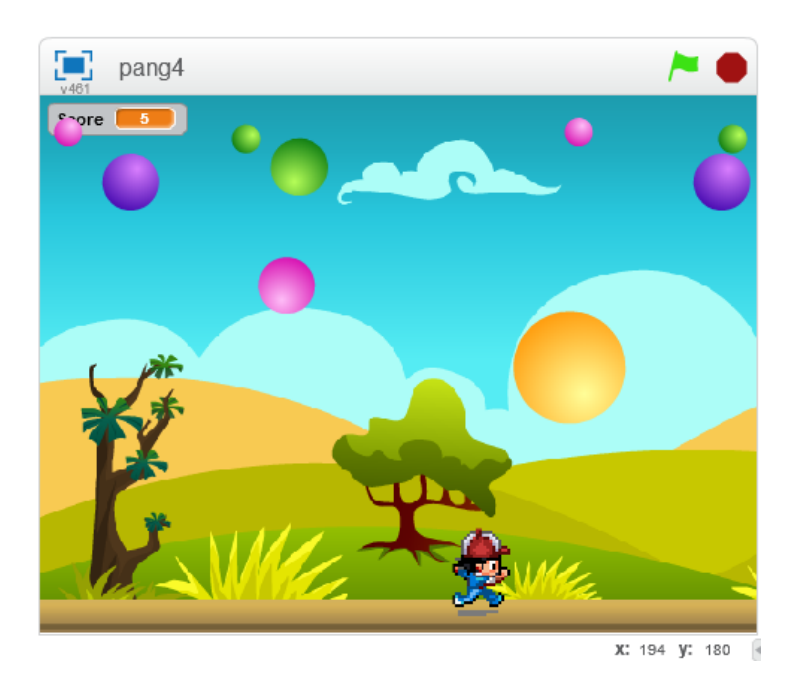

**Mission 3 :** Programmer le jeu Pang. De grosses bulles apparaissent de manière régulière. Le personnage doit éclater ces bulles. Lorsqu'il est touché par l'une d'entre elles, la partie est perdue. Un score est affiché.

Distribution de la carte des étapes aux élèves.

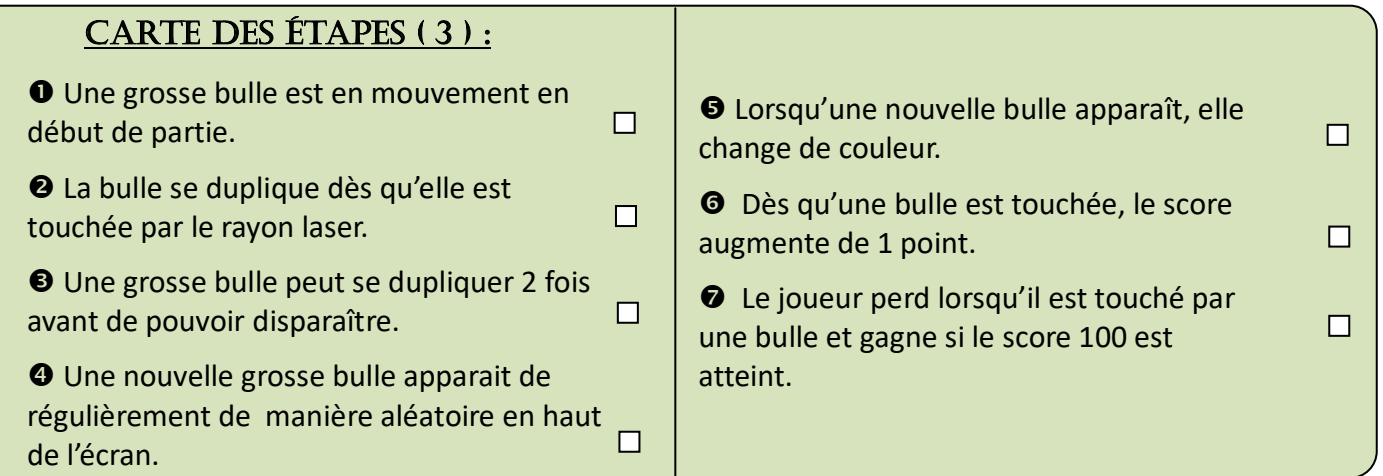

#### **Prolongements :**

- L'élève peut afficher un message de victoire, de défaite.
- L'élève peut créer plusieurs niveaux
- L'élève peut faire varier la vitesse des bulles, la vitesse d'apparition des bulles, donner une direction aléatoire à chaque bulle.

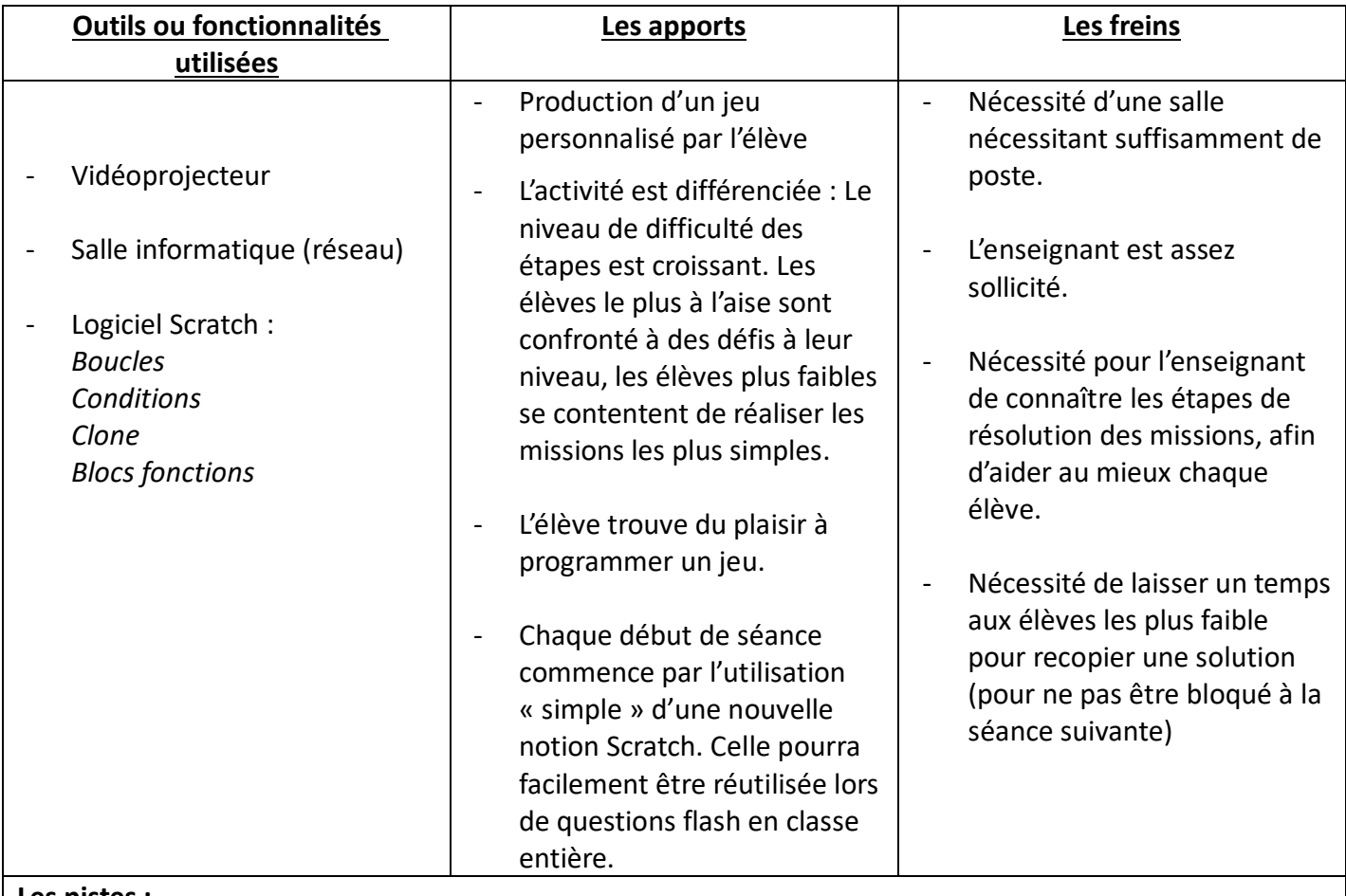

## **Les pistes :**

*Afin qu'un élève ne soit pas bloqué d'une séance à l'autre, il est possible de mettre à disposition un fichier dans le répertoire commun du réseau.*

## **Documents joints :**

- *labo.sb2*
- *pang\_initial.sb2*
- *Pang4.sb2*